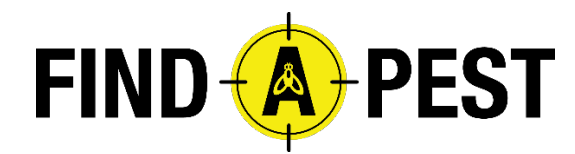

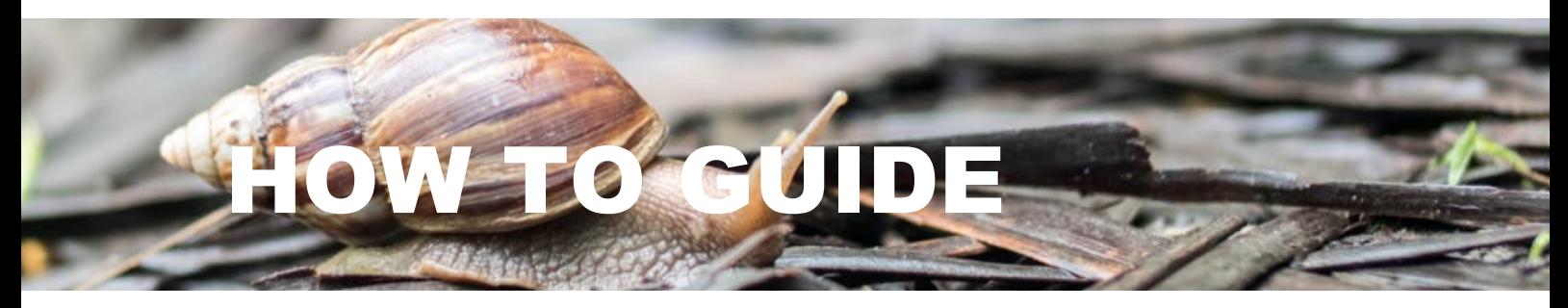

#### INSATALLING AND SET UP

You can get the Find-A-Pest on the Google Play store and the Apple AppStore. It's free to install and use.

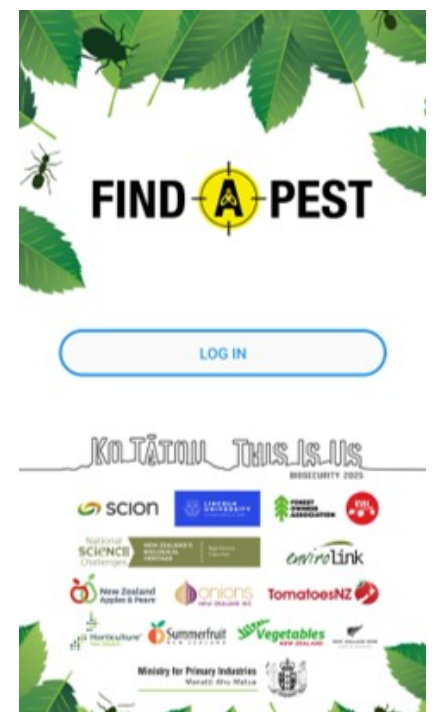

Like many apps, Find-A-Pest won't work unless we know who you are. This is important as we need to be able to contact you for more details should you make an important discovery.

Because of this, when you first use Find-A-Pest, you will be asked to sign up, using a free iNaturalist NZ account (or log in with your existing iNaturalist NZ if you already have one). You can also create an iNaturalist login using your apple, google or facebook accounts.

You will then be asked to provide a contact phone number.

Only the Find-A-Pest team gets your phone number. We will only ever share this information with relevant official New Zealand biosecurity agencies when needed to support their biosecurity responses.

# SIGN IN WITH AN INATURALIST NZ ACCOUNT

The first time you use the app you will need to sign up or log in to *iNaturalist NZ*. The app will load a page that lets you do this. If you've already got an account on iNaturalist NZ (it's free), then just enter your username/email and password.

If you're not already on iNaturalist NZ, then follow the instructions to sign up and give authorisation to let your iNaturalist NZ account be used by Find-A-Pest.

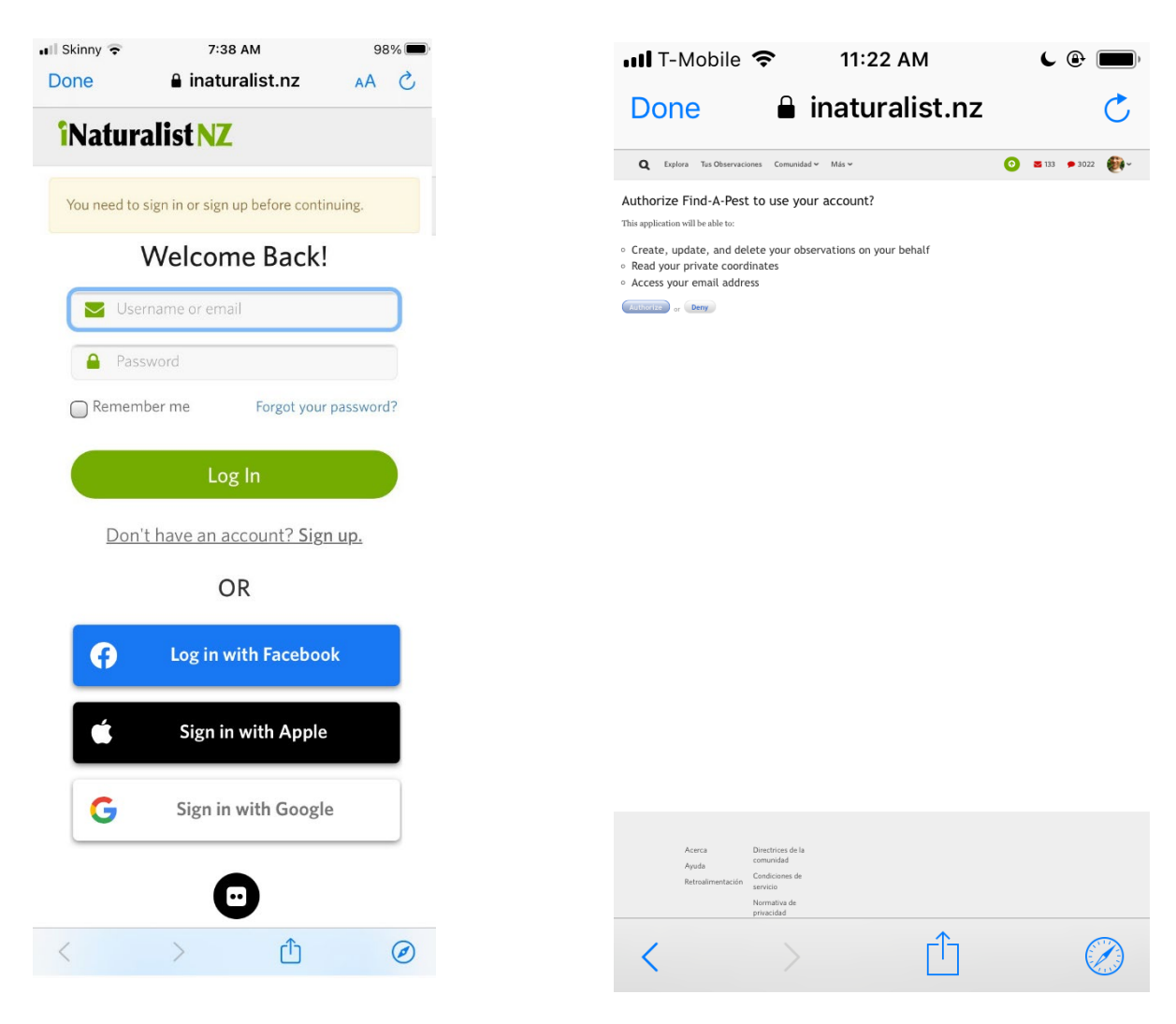

*Signing in with iNaturalist NZ allows Find-A-Pest to use the iNaturalist NZ software to help ID your observations.*

*The first time you sign up to iNaturalist NZ, you'll be asked if you authorise Find-A-Pest to access your iNat account.* 

## COMPLETE YOUR PROFILE

#### THE ESSENTIALS

The first time you use Find-A-Pest, after you sign up/log in to iNaturalist NZ, you will also be invited to fill in the Profile Settings page. You can also make changes to this at any time. For the app to function well, it needs to know your contact phone number (in case one of your finds triggers a biosecurity alert and we need to contact you). You won't be able to make observations until we have a phone number.

The Profile Settings also ask you to tell us what region you are in, so that Find-A-Pest can focus on the pests (including weeds) that are most important to your region. You can change this setting when you travel. In future, we expect Find-A-Pest to be able to do this automatically but for now this is a manual setting.

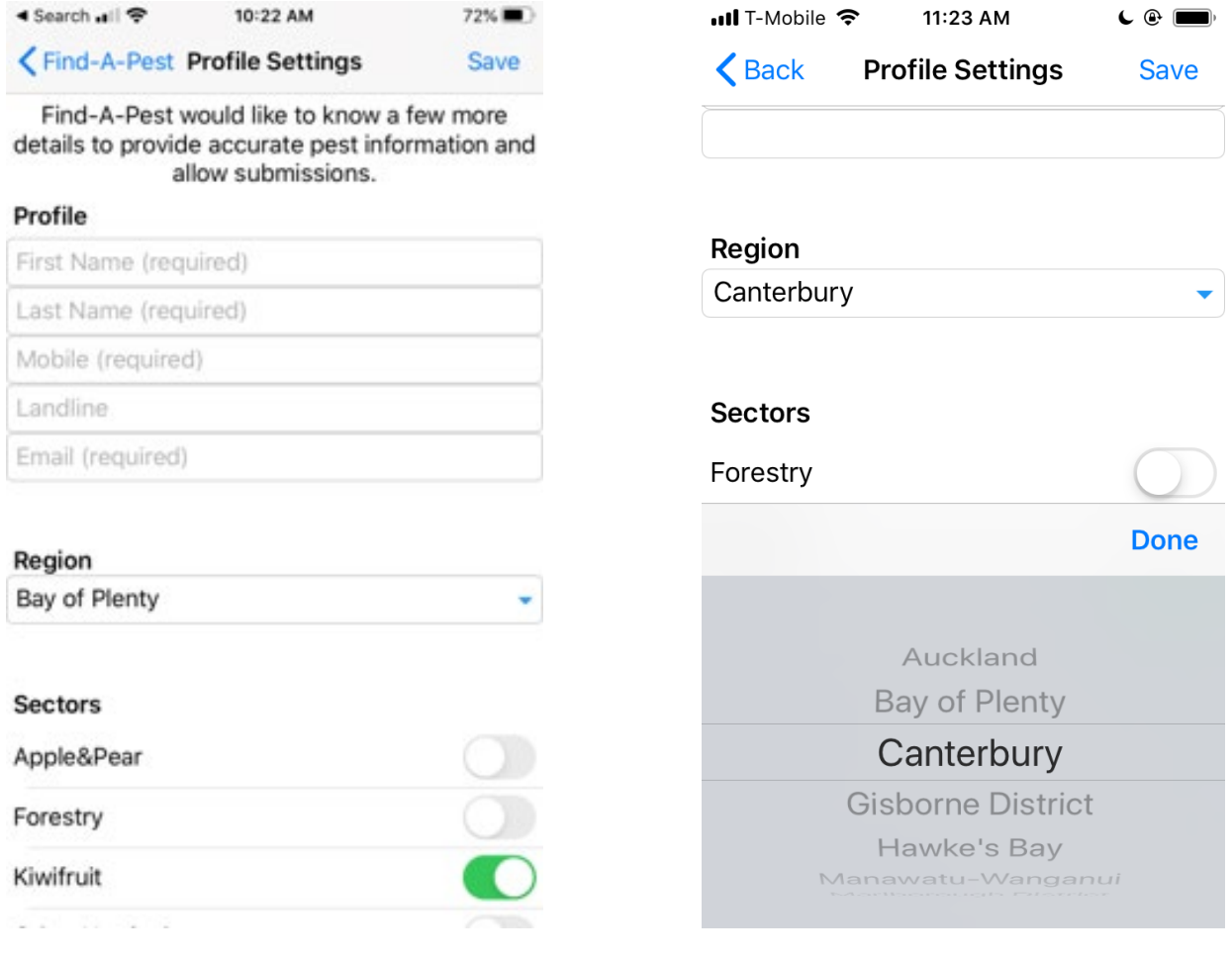

*A mobile phone number is required before Find-A-Pest will allow you to submit observations. This is because if you find an important new pest to New Zealand, Biosecurity New Zealand staff may need to get hold of you urgently.*

*Set your Profile with the region of New Zealand that you're in or are interested in. Find-A-Pest will then display the thumbnails and fact sheets for the pests and weeds of most threat to your region.*

The Profile Settings then asks you to tell us what **sector(s) you are interested in,** again so Find-A-Pest can focus on the pests (including weeds) that are most relevant to you. By default only Weeds is turned on. You can turn that off if you wish, and turn on as many of the other sectors as interest you. Find-A-Pest contains pest lists and fact sheets appropriate for each sector and region of New Zealand.

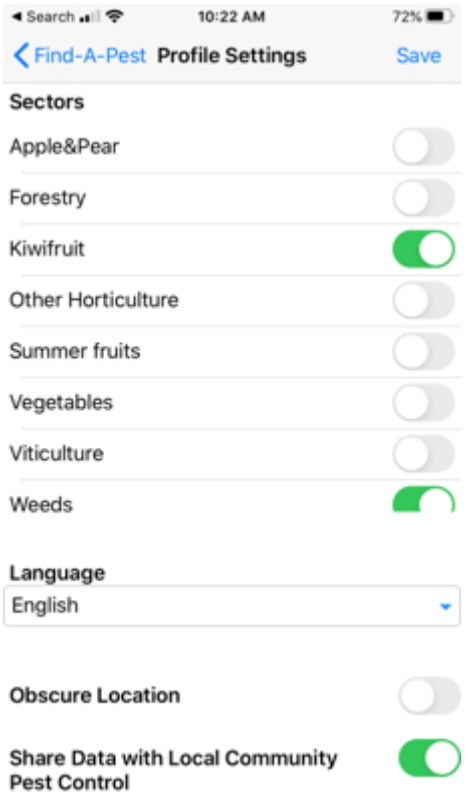

*In your Profile you can turn on as many sectors as you like. Find-A-Pest will load the pests and weeds of your sectors into your app so you can browse and observe those pests online and offline.*

### QUESTIONS?

Do you have more questions?

Check out the FAQ's on our website [www.findapest.nz](http://www.findapest.nz/) or email us help@findapest.nz